# RELEASE NOTES **Tracktion 3 Software Update • January 14, 2008**

These release notes describe changes and fixes that have been made to the Tracktion 3 software since version 3.0.3.3.

# **RELEASE NOTES FOR VERSION 3.0.4.6**

The installer will update your copy of Tracktion 3 to Tracktion 3.0.4.6. Please follow the installation instructions below to insure you update all materials properly.

There are two versions of the installer available for download: the full installer and the lite installer. The lite installer includes only the Tracktion 3 application itself, keeping the download small. The full installer also includes five example projects and the Mackie and MDA plug-ins. If you are upgrading from any of the Tracktion 3 boxed bundles, you only need to download and install the lite version of Tracktion 3.0.4.6.

#### **Installation Instructions:**

#### **Windows XP Minimum System Requirements** Pentium/Athlon 1 GHz or higher 512 MB RAM or higher 200 MB free hard disk space

**Step 1:** Download either the "TracktionSetup.exe" or "TracktionSetupLite.exe" file from your user account at my.mackie.com and double-click on the downloaded file to begin the installation process.

**Step 2:** Select the language to use during the installation from the drop-down list and click OK.

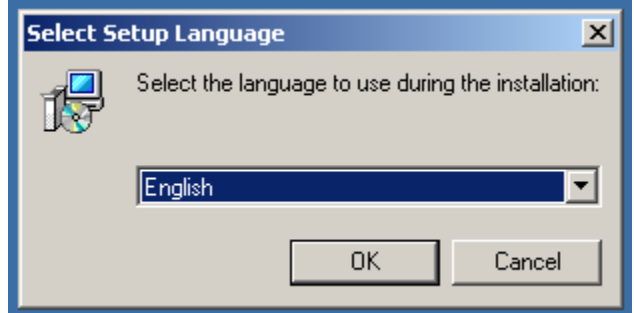

**Step 3:** Follow the prompts from the installer to install Tracktion 3.0.4.6. Note that you may be prompted that the installation directory already exists if you are performing an upgrade over an existing Tracktion 3 installation.

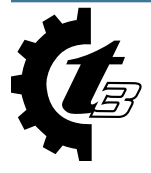

You may also be prompted to install a newer version of Rewire as shown below:

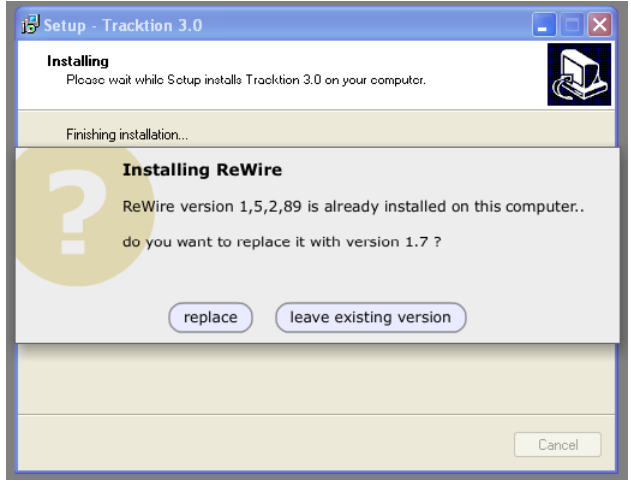

When the installation finishes, you can launch Tracktion 3.0.4.6 and begin creating music.

# **Macintosh OSX (10.4.11 or higher)**

**Minimum System Requirements** G4, G5, Intel 1 GHz or higher 512 MB RAM or higher 200 MB free hard disk space

**Step 1:** Download either the "TracktionSetup.dmg" or "TracktionSetupLite.dmg" file from your user account at my.mackie.com and double-click on the downloaded file to mount the disk image (if it doesn't mount automatically).

**Step 2:** Drag and drop the Tracktion 3.app (you won't see the ".app" extension if you are on 10.3 Panther) icon from the disk image to your applications folder, replacing the existing Tracktion 3.app already present.

**Step 3:** Launch the new Tracktion 3 application. If prompted, choose the language you wish to use and begin creating music.

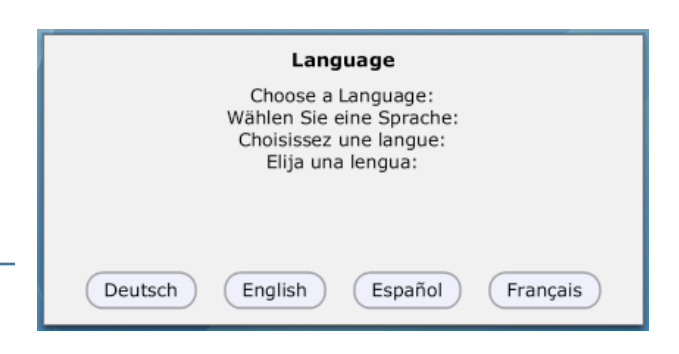

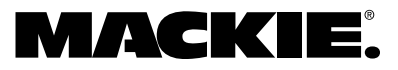

#### **NEW FEATURES SINCE VERSION 3.0.3.3**

#### *1. Added Automapping support for Novation's Automap Universal System*

Tracktion 3.0.4 now directly supports Automapping using Novation's Automap Universal system. Tracktion communicates with the Automap server, which communicates with one or more Novation MIDI controllers. This allows Novation to update the server when new MIDI controllers are released, meaning Tracktion will always support the latest Novation midi controllers.

This section describes using Novation Automap Universal with the Novation SL Compact, other controllers may differ slightly. See the controller's manual for details.

The parameters displayed on the controller vary with the selection. With a filter selected, the parameters of the filter are shown. With no filter selected, the parameters of the edit are shown. For each audio track: level, pan, mute, solo and arm. For each folder track: level, expand/ collapse, mute and solo.

#### **Controls**

Encoders: Each encoder adjusts the value of the parameter displayed below it.

Buttons A-D: These buttons toggle the 8 parameters which are currently displayed

Buttons B1-B3: These buttons toggle the 8 parameters which are currently displayed

Button B4: This button displays the menu. Menu items are selected using the unlabeled buttons above the screen.

Button drumpads: Pressing and holding this button displays a list of all the filters that can be controlled. To switch to another plugin, press page up or page down while still holding the drumpads button down.

Rewind: This button rewinds the Tracktion transport. Each press will mirror a single click on the onscreen Rewind button.

Fast Forward: This button fast forwards the Tracktion transport. Each press will mirror a single click on the onscreen Fast Forward button.

Stop: This button stops playback of the Tracktion transport. Pressing it during playback will stop playback. Pressing it while stopped will return the Transport to Zero, mirroring the function of the Tracktion RTZ button.

Play: This button begins playback of the Tracktion transport. Pressing it while stopped will begin playback. Pressing it during playback stops playback.

Loop: This button engages/disengages the Loop setting for the Tracktion transport. Each press will toggle this setting.

#### **Learn mode**

To adjust the layout of parameters, press the B4 button to bring up the menu, and then the button over the learn menu item once to learn one parameter, or press it twice to stay in learn mode until returning to the menu to disable learn mode. To learn a parameter, first adjust the parameter on the filter, and then turn the encoder. Remap parameters will be saved with the edit.

#### **Settings**

The settings can be found on the settings > control surfaces tab, when Novation Automap Universal is selected in the list.

Enable: Enables Novation Automap Universal support in **Tracktion** 

Colour Selection: Allows highlighting of the plug-in under control in the selected colour. Off by default.

Map Native Filters: Allows Automap Universal to control native Tracktion filters. On by default.

Map VST plug-ins: Allows Automap Universal to control VST plug-ins. Off by default. You may want to enable this feature if you choose not to use the Automap VST plug-in wrappers that are created when installing the Automap Universal server. This is particulary useful for compatibility with existing edits.

Note: ReMOTE SL users can still choose the control surface profile for the ReMOTE SL instead of Automap universal. This provides a more customized experience and allows controls of plug-ins and track parameters imultaneously.

#### *2. Added settings>MIDI "use midi driver for midi timing" setting*

When enabled (default), the timestamp from the MIDI driver will be used to determine the time the MIDI arrived. If you experience time problems or the notes are not being recorded properly, try disabling this option.

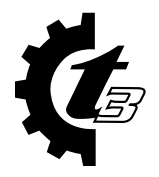

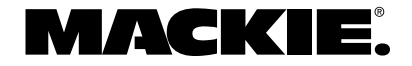

#### **FIXED OR UPDATED SINCE VERSION 3.0.3.3**

- Fixed a variety of issues causing random crashes.
- Fixed an issue where renaming a collection clip could delete the source files.
- Fixed an issue where pasting a folder could crash Tracktion on the Mac.
- Fixed an issue where importing some MIDI files could crash Tracktion.
- Fixed an issue where reversing an MP3 could crash Tracktion.
- Fixed an issue where pressing the delete button in the markers browser could crash Tracktion.
- Fixed an issue where the playback point could start incorrectly for stretched clips with offsets.
- Fixed an issue where adjusting the latency slider wouldn't actually update the driver until Tracktion was restarted.
- Fixed an issue where pasting a clip at a different tempo could result in an incorrectly sized clip.
- Fixed an issue where tracks could be routed incorrectly after performing a render and add.
- Fixed an issue where rendering a folder track would not work when some of the enclosed tracks were muted.
- Fixed an issue in time adjust where new clips could be created with an offset.
- Fixed an issue where exported audio tracks could start with bad audio when E-to-E is disabled.
- Fixed an issue where periods in filenames or track names would cause a variety of problems.
- Fixed an issue where loop tags with spaces were not remembered in the loop library.
- Fixed an issue where folder tracks could be incorrectly included in exported tracks.
- Fixed an issue where MIDI notes could disappear when resizing clips.
- Fixed an issue where the MIDI line tool could operate incorrectly on looped clips with start offsets.
- Fixed an issue where importing clips to an empty folder wouldn't create tracks within that folder.
- Fixed an issue where punching in using replace record mode would stop/start playback early/late.
- Fixed an issue where an oversized log file could prevent Tracktion from launching.
- Fixed an issue that caused unexpected timeline behavior with some time signature changes.
- Fixed an issue where zooming with shift-scroll wheel was broken on the Mac.
- Fixed an issue where dragging an audio clip past a tempo change changed its length incorrectly.
- Fixed an issue where strange behavior would occur when using step record across time signature boundaries.
- Fixed an issue where the filter list could be hidden behind the Mac menu bar when Tracktion wasn't maximized.
- Fixed an issue where double-clicking a clip to preview it would not play the correct portion of the clip if it had an offset.
- Fixed an issue where muted MIDI clips were still audible if playback is started in the middle.
- Fixed an issue where selecting a program on some plug-ins could cause the "show hide" bar on the VST window to disappear.
- Fixed an issue where wrapping filters in racks could create an unexpected filter order.
- Fixed an issue where playback would start at the wrong point when count-in was enabled with punch.
- Fixed an issue where the Tracktion installer would initialize the projects list.
- Fixed an issue so that many more items are now undoable when manipulating filters inside racks.
- Fixed an issue where the Tab key no longer worked as expected for renaming of tracks.
- Fixed an issue so the sort state in the projects tab items list is now remembered.
- Fixed an issue where adding a tempo/automation point by double-clicking would not select it.
- Fixed an issue where tempo/automation points remained highlighted when using alt-arrow to select a new point.
- Fixed an issue where clip markers in looped clip weren't being properly shown.
- Fixed an issue where the selected track could be hidden behind the global track when using alt+arrow to scroll.

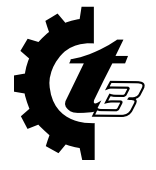

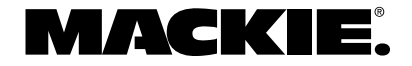

# **Previous Release Notes**

#### **FIXED OR UPDATED SINCE VERSION 3.0.2.6**

- Fixed a crash that would occur when using a midnam file with more than 16 banks.
- Fixed a crash that could occur when wrapping multiple filters into a rack on the Master.
- Fixed a crash that would occur when automating the Panner type on the Mackie Panner.
- Fixed a crash that would occur when muting a MIDI clip with a key command crash.
- Fixed a crash that could occur when using enabled audio outputs that appear after disabled outputs on the Mac.
- Fixed a crash that could occur when right-clicking on a rack filter.
- Fixed various Mac Plug-in compatibility issues.
- Fixed issue where sliders were sluggish in the properties panel on the Mac.
- Fixed issue where opening a recovered edit could overwrite the original.
- Fixed issue where rendering bus tracks didn't render the entire track.
- Fixed issue where VCA automation would not render or export.
- Fixed issue where initial value for automation was incorrect during render.
- Recording no longer stops when creating a new marker.
- Fixed some issues with handling of edits with lots of Time Signature changes.
- Fixed issue where Large Plug-in UIs appeared with title bar off screen and thus couldn't be moved.
- Key Command changing is now much snappier on the Mac.
- Pop-up help has been added for auto-lock.
- Fixed issue where rearranging tracks within folders could lead to unexpected behavior.
- Fixed issue where "arm all inputs" worked incorrectly when some inputs were unassigned.
- Tracktion now updates PDC for plug-ins that change their latency on the fly.
- Fixed issue where automating rack input level and aux send levels could produce crackling.
- Fixed a issue where the inputs would disappear on some multi-input tracks when deleting other tracks.
- Fixed issue where offsets were incorrectly changed when looping was turned off on long MIDI clips.
- Fixed issue where filters with GUIs stole focus as soon as the filter icon was selected.
- Fixed issue where holding down the mouse on scroll bar arrows didn't scroll.
- Fixed a graphics issue when transparency is used for the value entry box background.
- Fixed issue where pasting collection clips put the clips on the wrong tracks.
- Fixed issue where manually entering an automation value can delete adjacent points if they occur at the same time.
- Fixed issue where the dry mix setting was being forgotten for the Mackie Reverb.
- Fixed issue with playback of edits with two tempo changes occurring at the same time.
- Fixed issue with plug-in playback after the master fade-out.
- Collection clips now visually grey to show they are muted.
- Fixed issue where Virtual MIDI inputs incorrectly allowed the assignment of inputs already in use by a control surface.
- Fixed issue where key combinations using the option key displayed incorrectly on the Mac.
- Fixed issue where you couldn't unfreeze a folder that contained a track routed into another.
- Improved the GUI response of dragging MIDI notes on the Mac.
- Fixed a playback issue where MIDI clips on top of muted MIDI clips played incorrectly.
- Improved drawing performance when dragging clips on Mac.
- Fixed issue where performing a "render and add" on a folder put the new track within the folder instead of below it.
- Fixed issue where a rack with multi inputs and outputs might not pass audio properly depending on the plug-ins used.
- Fixed issue with the delay compensation of the effect of VCAs on their enclosed tracks.

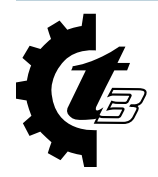

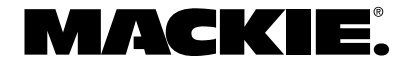

- Renamed "rescan all loops" option to "clear database and rescan all loops" to clarify this is a destructive operation. A warning has been added after choosing this option as well.
- Fixed issue where adding a new object to the global or marker track would scroll the tracks to the top.
- Fixed issue where trying to lasso select multiple clips might resize a track.
- Mute/unmute hotkey now works for collection clips.
- Keyboard shortcuts for home, end, and nudge now work for collection clips.
- The panel browser now automatically refreshes any time audio is added to the edit/project.
- Exporting an audio file with "only selected tracks" selected now treats selected folder tracks as if all their contents are selected.
- Fixed issue where track inputs would move after a "render and add.
- Fixed issues with sorting using column headers in the items list on the Project Tab.
- Fixed a graphics issue where the error messages on audio inputs was being cut off.
- Re-enabled the warning about lost MIDI notes for inputs.
- When creating a new folder, the naming pop up now receives focus automatically.

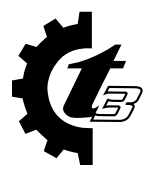

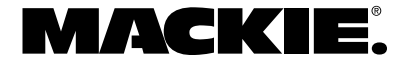

#### **NEW FEATURES SINCE VERSION 3.0.1.4**

#### *1. Added support for Frontier Designs AlphaTrack*

In Settings>Control Surfaces, choose Frontier Designs AlphaTrack and choose the appropriate MIDI input and output in the properties panel.

The AlphaTrack allows control of various parameters for single track including Fader, Mute, Pan, and Filters. It also allows control of various transport related commands and view options. Its controls are broken into five types described below: Channel Controls, Function Buttons, Jog and Shuttle Strip, Encoders with Display, and Mode buttons, and LEDs.

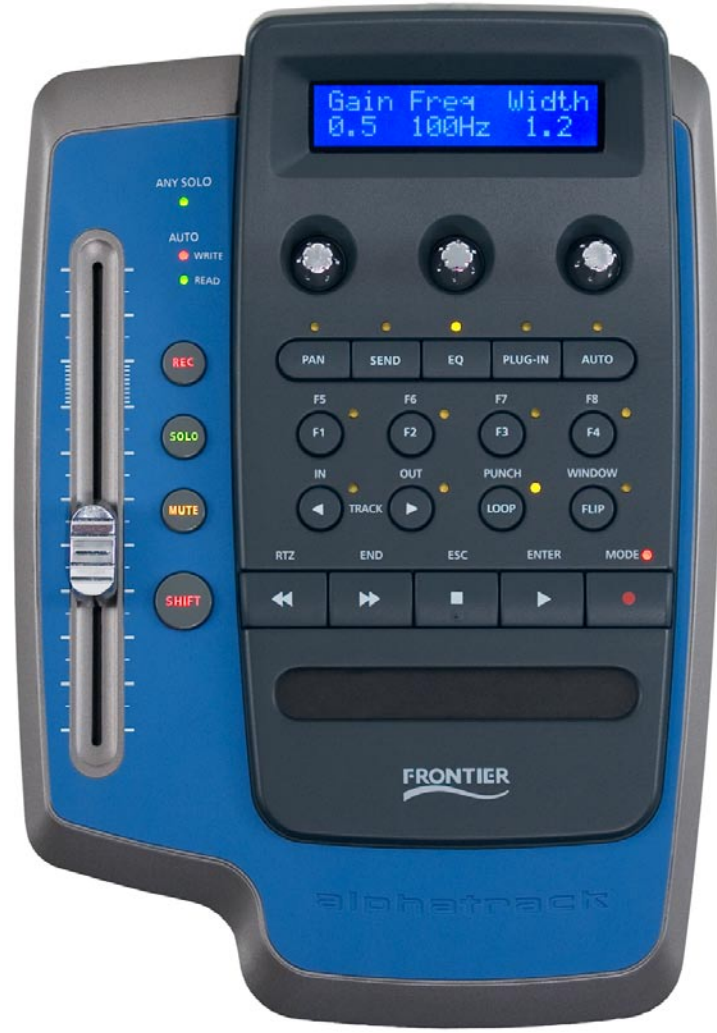

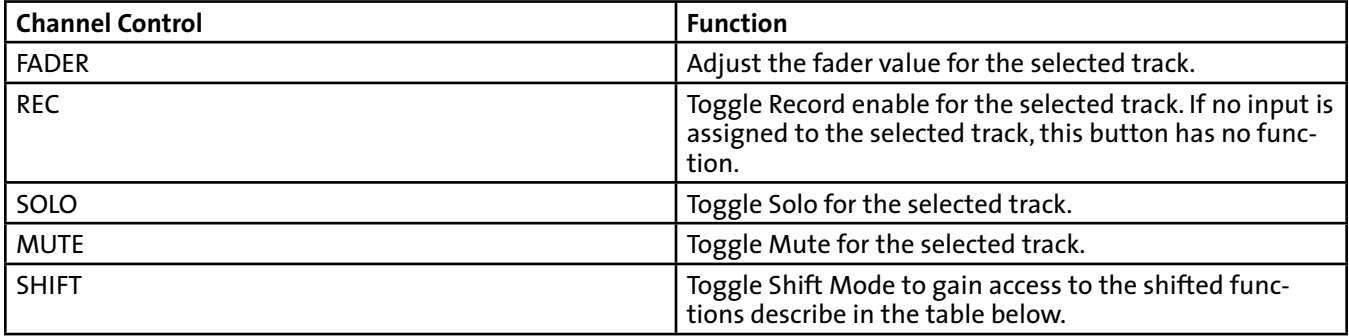

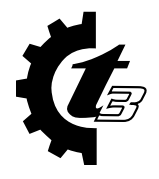

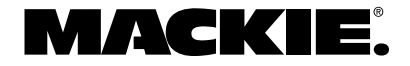

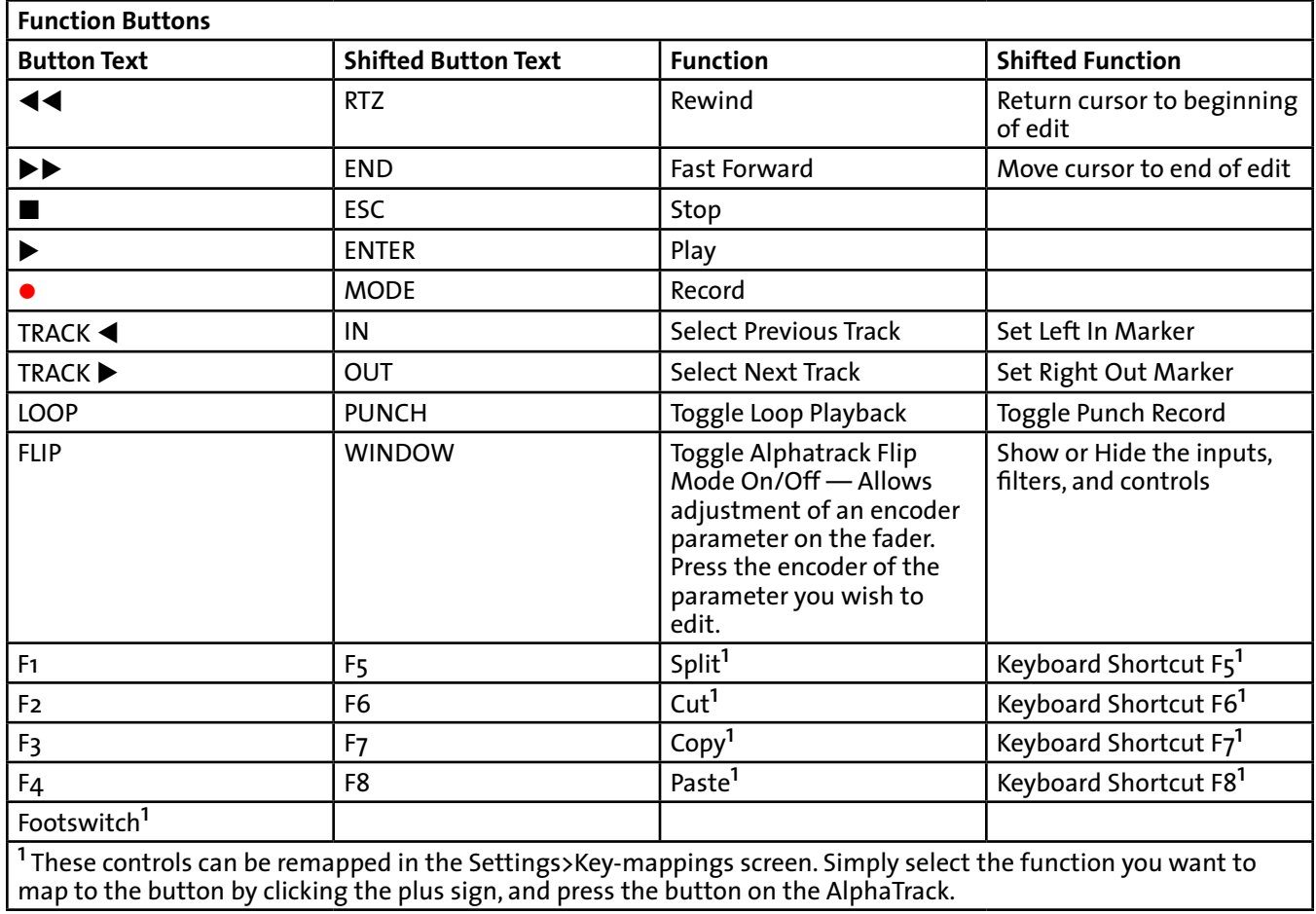

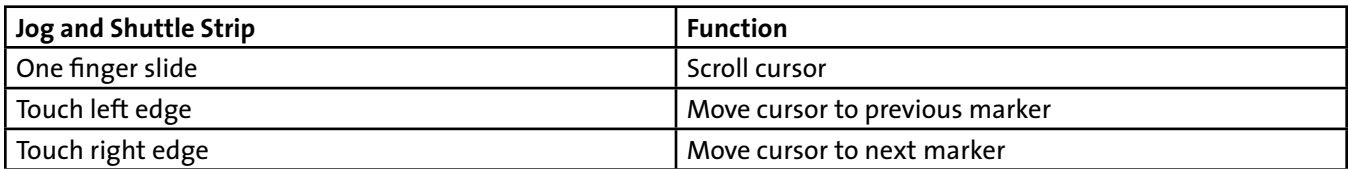

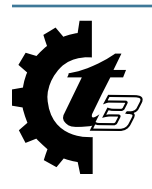

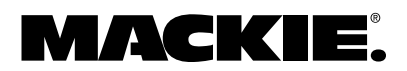

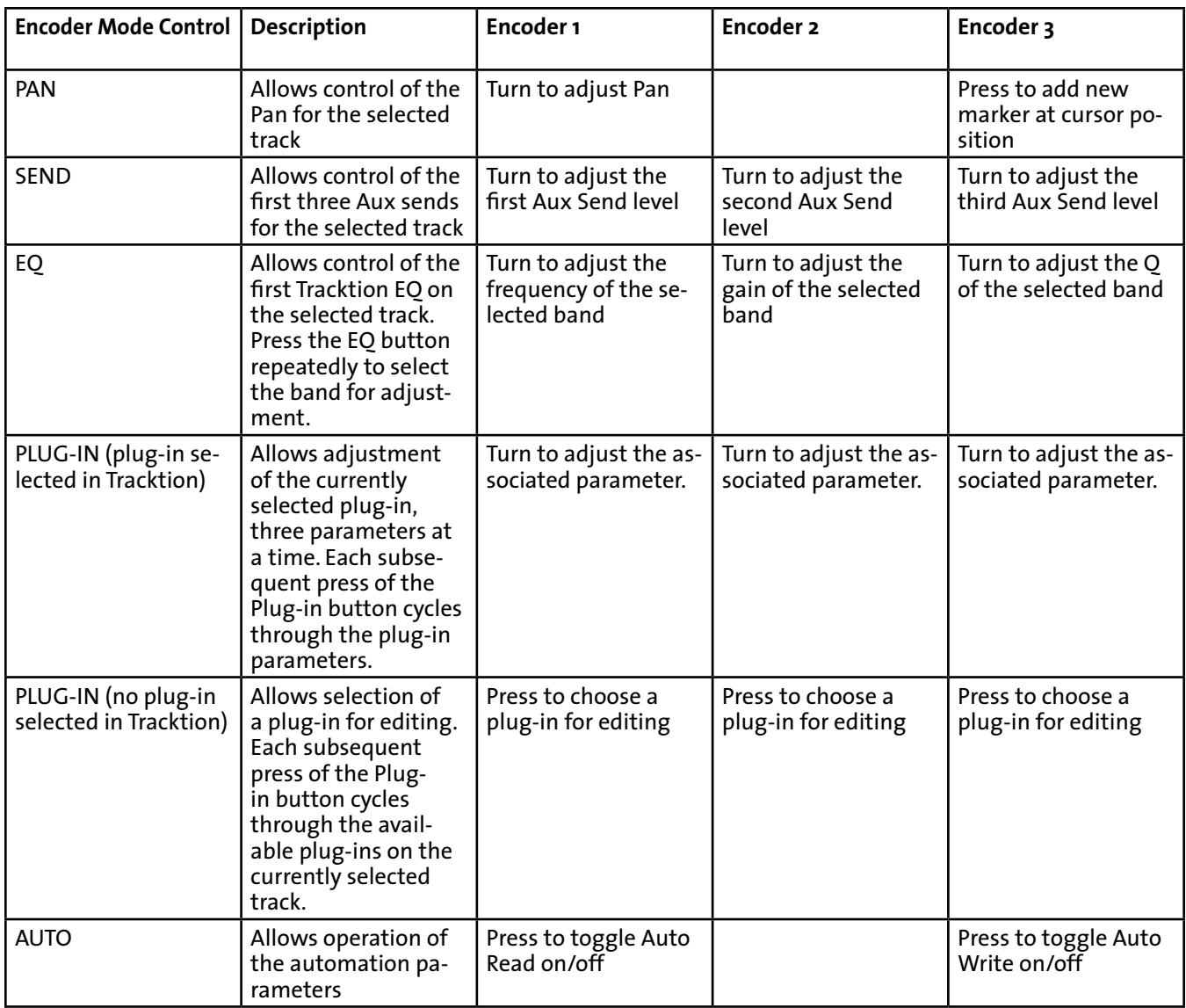

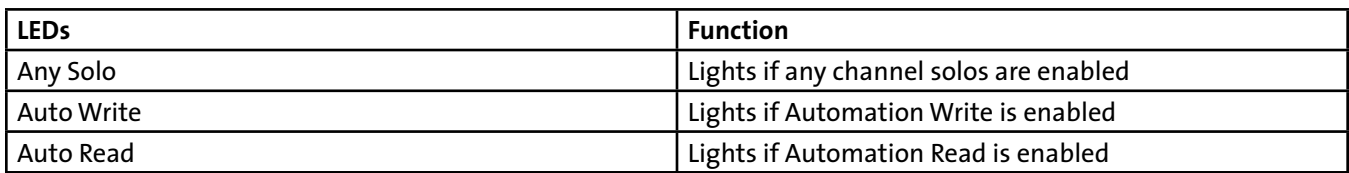

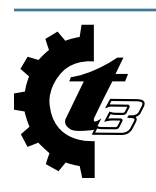

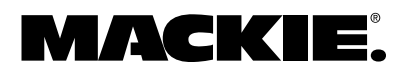

#### *2. Added Virtual MIDI Inputs*

Virtual MIDI inputs allow you to create additional MIDI inputs made up of a combination of any number of real MIDI inputs. This is done by clicking the "add virtual midi input…" button on the settings>midi tab:

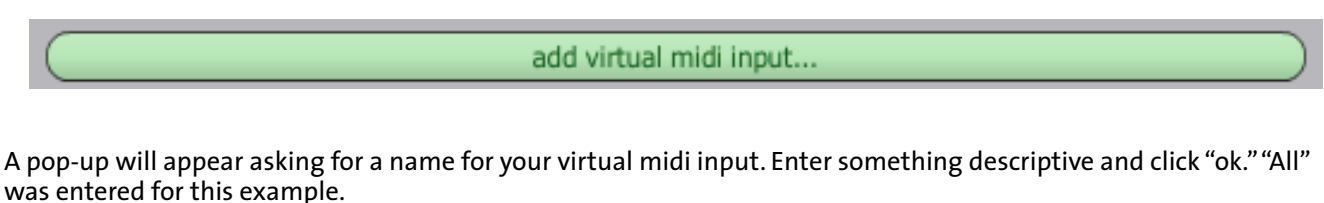

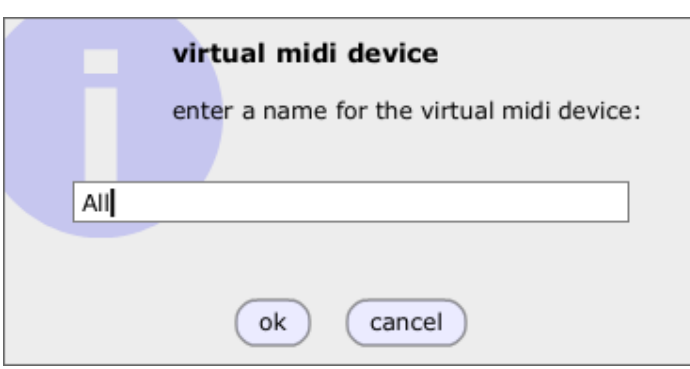

The new virtual input will appear at the bottom of your MIDI devices list below the real MIDI inputs. Notice its type is listed in the right column as a virtual input. It will be disabled by default so click the word "disabled" to enable it which will also select the virtual input:

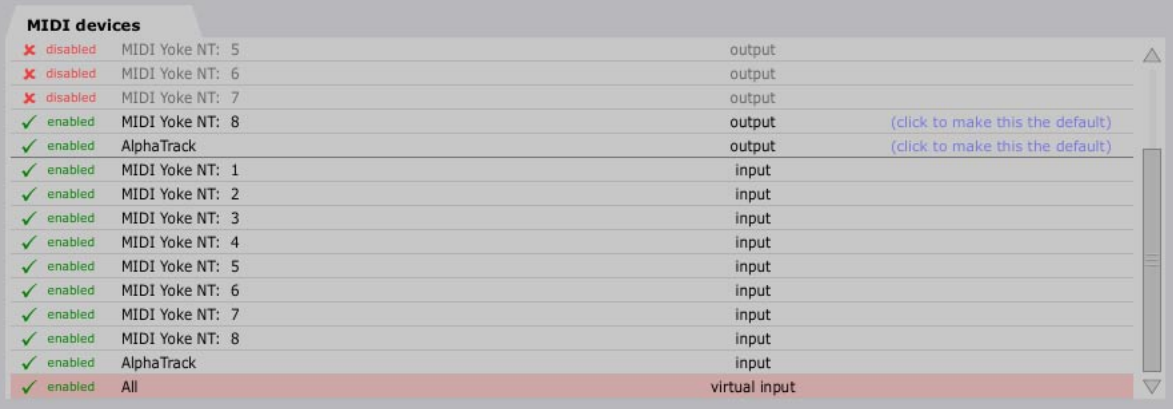

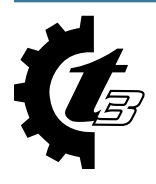

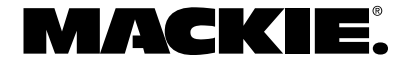

Looking at the properties for the virtual MIDI input, you should notice that it has almost an identical set of controls as a real MIDI input, with a few changes.

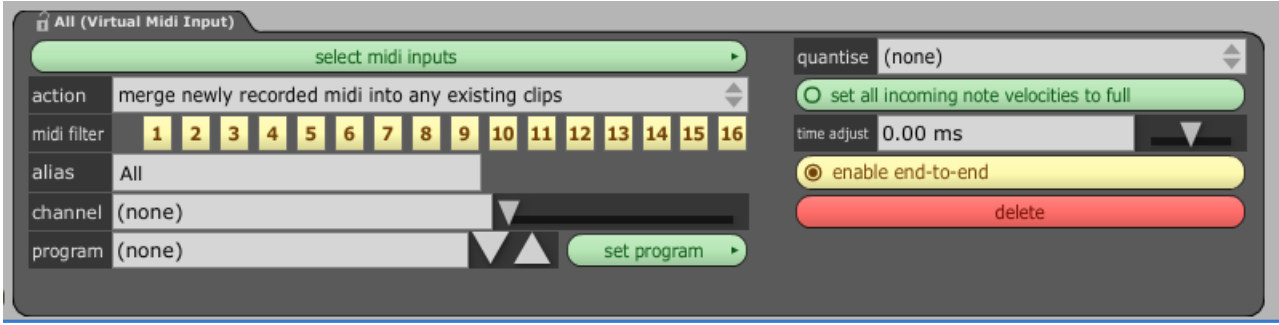

First, you will notice the delete button in the bottom right; click this button to delete your virtual MIDI input.

Second, you should be aware the the "allow midi controller remapping" button that is present on real midi inputs is not shown. This is because it is not applicable to virtual midi inputs since there is no new MIDI data to remap; it all appears in the real MIDI input.

Third, and most important, a button has been added to the top left called "select midi inputs." This is where you configure the virtual input to receive signals from real MIDI inputs. Click the button and select any MIDI inputs you wish to ad to your virtual midi input. A MIDI input must be enabled for it to appear in the list.

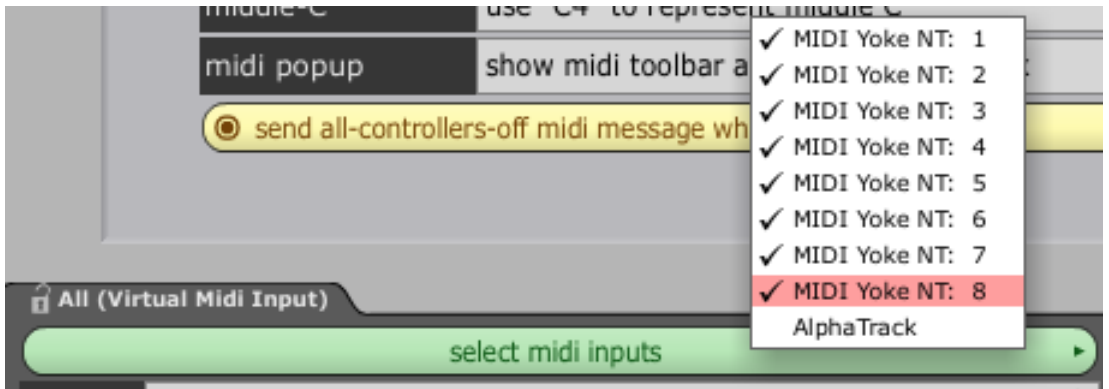

Since we are making a virtual input for all of the inputs, select all the real inputs in the pop-up list except for the one used by the control surface (AlphaTrack).

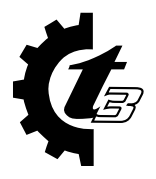

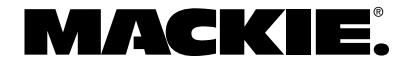

Now that the virtual input is created, it can be used like any other MIDI input as a recording source on the edit page. Click on an input arrow to choose an input device, and notice the virtual input name appears below the other MIDI inputs.

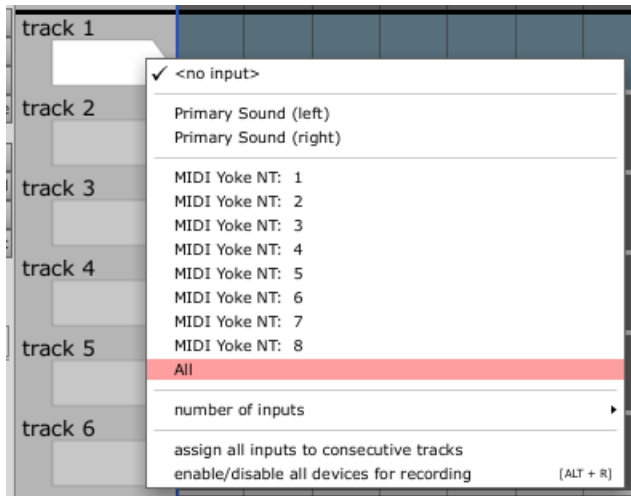

Select the virtual input and record enable the track. Now you can record onto a single track the inputs from all MIDI inputs assigned to the virtual input. In the case of the example, if I play any of my MIDI inputs, they will all be recorded to a single clip. All of the normal MIDI input controls are available to the virtual midi input as well. You can filter them, quantize them, or reassign a channel to them just as you can any single MIDI input.

Virtual midi inputs are especially useful for situations where a user has multiple midi controllers they wish to use as one. For example, if a user has a MIDI keyboard and expression pedal they wish treat as a single device, they could create a virtual midi input for it and assign it from track to track as with any other real input.

#### *3. Added support for up to four inputs per track*

Tracktion now allows up to four inputs to be assigned to a track. Each track must first be configured to the number of allowable desired input devices. To do this, click on an input arrow and choose "number of inputs" in the drop-down menu. Choose the number of desired inputs for that track. By default, all tracks are configured with one input.

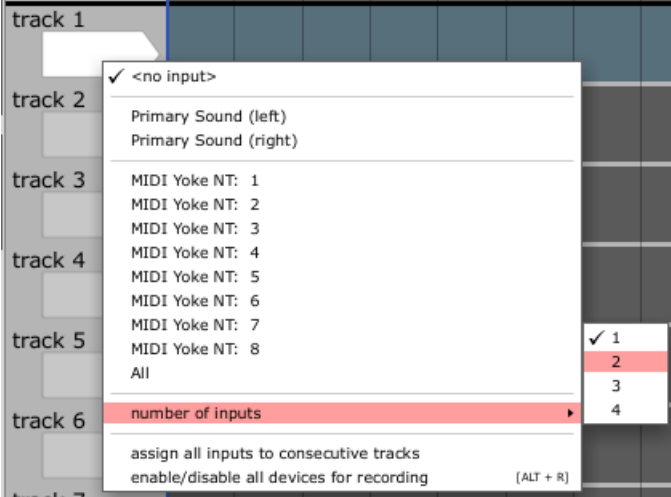

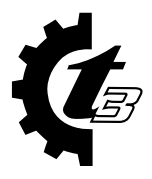

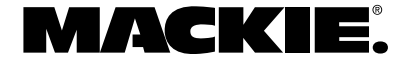

Once configured, you can assign inputs to the various tracks as desired. The example to the right has the first track configured as one input, tracks 2 and 3 configured for two inputs, track 4 allows three inputs, and track 5 allows four.

Notice track 2 has both an audio and MIDI input assigned. These will be recorded as two separate clips stacked on top of one other. Multiple audio inputs will behave in a similar fashion. Recording multiple MIDI inputs will obey the "action" setting for each MIDI input and will therefore either merge the data into a single clip or overlay numerous clips accordingly.

It should be noted that Virtual Midi Inputs and Multiple Track inputs can achieve similar tasks, but there are reasons to use one or the other. Use virtual midi inputs if you have multiple MIDI devices that you always want to be able to treat as a single device. Use multiple inputs per track when you wish to combine inputs in not always the same way. For example, multiple MIDI inputs allow you to filter and channelize the data independently for each MIDI input assigned to the track, where as virtual midi inputs filter and channelize as if it were all coming from the same source.

## *4. Added support for Channel Pressure (Mono Aftertouch)*

Channel Pressure (also called Mono Aftertouch) is now supported by MIDI clips and it can be recorded from MIDI inputs.

Simply choose Channel Pressure from the control>type list as shown below. Any recorded channel pressure will be shown and it can be edited using the MIDI editing tools just like any other continuous controller.

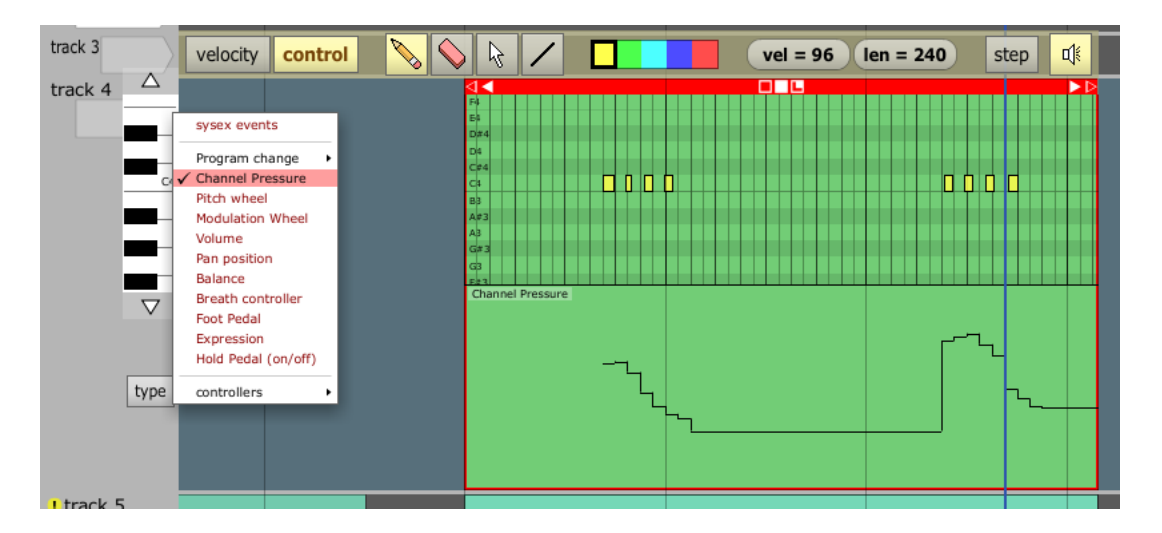

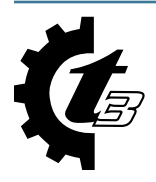

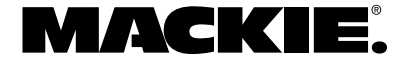

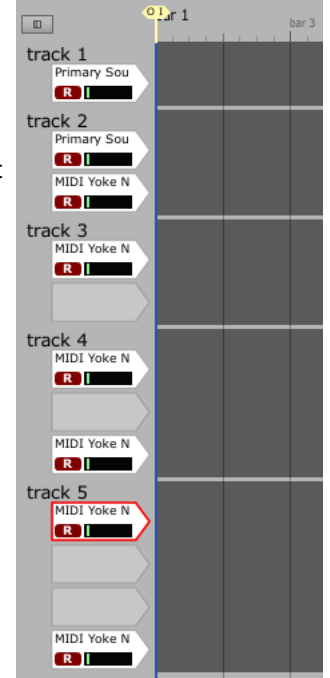

## *5. Added assignable color for overlapping clip waveform*

When clips cover one another, Tracktion now uses a different color for data on the clips being overlapped. The screen shot below shows two MIDI and two audio clips overlapping:

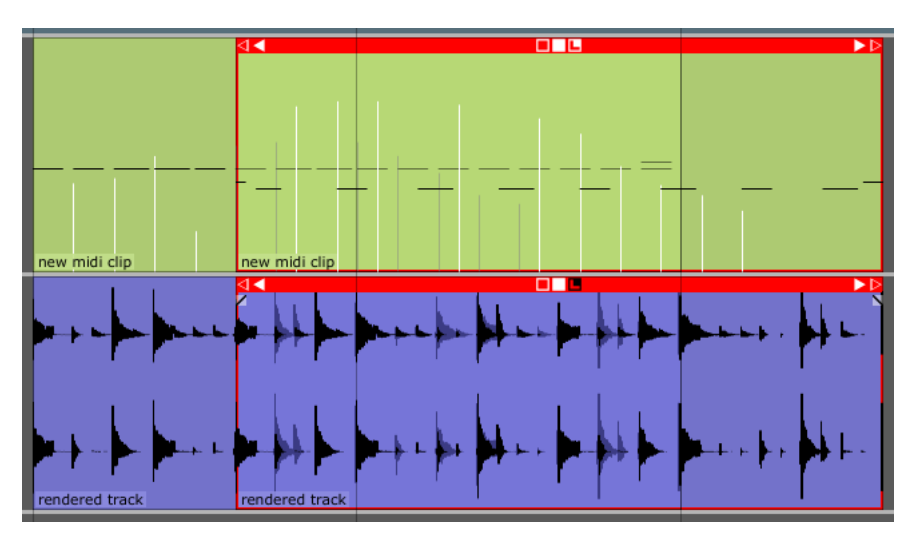

The clips on the right are on top of the clips on the left. Tracktion plays data from both the top and bottom clips; it does not care about overlapping. But notice the data from the left clips that is under the right clips, is shown in a different color to improve editing.

These colors can be changed in the "colour editor" by changing the following colors:

- Background MIDI notes zoomed out
- Background MIDI controllers zoomed out
- Background waveform

#### *6. Added new plug-in compatibility file on PPC Mac to force plug-ins into a VST 2.3 or 2.4 compatibility mode*

On the PowerPC Mac, changes introduced with the new VST 2.4 SDK require all plug-ins to support the new HiView GUI model, rather than the older composited window GUI model. By default, Tracktion creates a HiView window for plugins created with the 2.4 SDK and later, while creating a composited window for plug-ins created with previous version of the SDK. Some plug-ins, however, support both types of windows and may perform better with one type of window.

The file "PluginCompatibility.txt" resides in the folder /Library/Application Support/Tracktion 3 and is used to specify window types. The format of the file is as follows:

<plug-in name>:<window flag>

where  $\zeta$ plug-in name> is the filename of the plug-in, not including the .vst file extension, and  $\zeta$ window flag> is one of the following:

- HiViewWindow
- CompositeWindow
- NativeInstrument

The first two force the plug-in to use the corresponding windowing. The NativeInstrument flag is for pre-VST 2.4 Native Instrument plug-ins which want to handle mouse access directly.

Normally, you should not need to alter this file, but if you find a plug-in that doesn't work properly, you may want to try adding the plug-in to the list, and forcing it to use one of the windowing flags. Through trial and error, you may find one that allows the plug-in to work as expected.

Note that the the PluginCompatibility.txt file is not used on the Intel Mac as all plug-ins on the Intel Mac are VST 2.4 or later. It is also not used on any Windows operating systems.

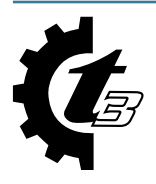

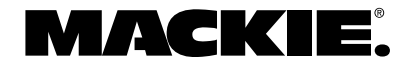

#### **ADDITIONAL NEW FEATURES SINCE VERSION 3.0.1.4**

- Added support for text filters on Folder Tracks.
- Added outline to zoomed out clips to match collection clips.
- Added ability to add or delete a note in the MIDI editor by double-clicking with the arrow tool.
- Added support for up to eight CPU cores on the settings>audio tab.
- Added shift-click to select multiple files in the project tab.
- Added push encoder on control surfaces to toggle between discrete parameter states.
- Added support for F13-F16 keys on a Macintosh.

#### **FIXED OR UPDATED SINCE VERSION 3.0.1.4**

- Improved the GUI by graying out the region beyond the loop boundary in the loop properties display.
- Changed control surfaces to display state names from vstxml.
- Increased resolution of automation values by adding one more significant digit.
- Increased maximum track height from 500 pixels to 2000 pixels.
- Fixed a PDC issue with plug-ins that generate their own MIDI or audio without a clip on the track.
- Fixed a PDC issue with Rewire followed by plug-ins requiring compensation.
- Fixed an issue with Tracktion 3 not properly importing Tracktion 2 tempo changes.
- Fixed issues where many plug-ins were incorrectly shown in the ignore list on PPC Macs.
- Fixed issues where many plug-ins crashed Tracktion 3 when loading on PPC Macs.
- Fixed issues where many plug-ins showed a black screen on PPC Macs.
- Fixed an issue where saving a template would also save the edit.
- Fixed an issue where Auto Detect Beats was not working properly for loops with a start offset.
- Fixed an issue where the "set loop start/end to clip start end" command didn't work for looped clips.
- Fixed an issue where Alt+dragging a clip with a start offset did not keep the other end fixed; the offset was ignored and the whole waveform appeared to shift as you dragged.

**Note:** Unfortunately, this fix is going to break edits that use offset with a speed-ratio not equal to 1 if the offset had been manually set instead of using Alt+drag. The ratio must be reset to the appropriate value.

- Fixed an issue where the number pad and some other keys would not work on the Mac.
- Fixed an issue where Alt+dragging a clip would sometimes make the waveform disapear.
- Fixed a crashing issue that would occur when undoing a MIDI record on a vertically expanded track.
- Fixed an issue where auto lock would not work for VCAs when dragging collection clips on folder tracks.
- Fixed an issue where the vertical scroll bar wouldn't appear when hiding/showing the global or marker tracks.
- Fixed an issue where the delay compensation was still being applied during track renders when the plug(s) that make it necessary are bypassed.
- Fixed an issue where moving one MIDI note would actually move another when first opening an edit.
- Fixed an issue where renaming the clip would not rename the source file.
- Fixed an issue where safe record mode could not be stopped on the Mac.
- Fixed an issue where NI FM7 would crash on the PC.
- Fixed an issue where the change pitch drop-down wasn't working properly.
- Fixed an issue where a Tracktion Sampler in a Rack was not saving samples when archived.
- Fixed an issue with Nation Characters not working.
- Fixed an issue where Midi File Import did not import the time signature.
- Fixed a crashing issue that would occur after deleting a plug-in with a MIDI controller assignment.
- Fixed an issue where resizing multiple clips would allows audio files to grow beyond content boundaries.
- Fixed an issue where "search keywords" did not show projects in folders other than the Active and Library folders.
- Fixed an issue where the right side of a track's signal wasn't working when sent to a mono I/O rack.
- Fixed an issue where Tracktion couldn't record past the 10 hour mark. The new maximum edit length is now 48 hours.
- Fixed an issue where Alt+dragging collection clips changed size in odd ways.

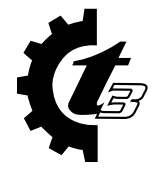

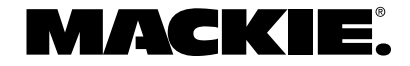

- Fixed an issue where unlooping offset MIDI loops would revert to the wrong clip state.
- Fixed an issue where dragging collection clips would result in odd-sized clips.
- Fixed an issue where Shift+dragging a note would not audition.
- Fixed an issue where there would be odd cursor behavior when editing time code with keyboard.
- Fixed an issue where Return To Cursor Start Position wouldn't work for record.
- Fixed a crashing issue when clicking on the properties panel with nothing selected.
- Fixed documentation links in Windows XP Start Menu.
- Fixed an issue where going to the Settings window makes the hour glass and the color wheel spin for no reason.
- Fixed an issue where pressing "T" to toggle the ruler display launched the plug-in GUI.
- Fixed an issue where the filters in the master section were missing the right-click options.
- Fixed an issue where I/O markers didn't remap correctly when undoing a tempo change.
- Fixed an issue where adjusting a colour editor parameter would cause an input device to lose its "armed" status flag.
- Fixed an issue where dragging marker clips between marker tracks might not behave as expected.
- Fixed an issue where automation on VCA folder tracks would be hidden when moving clips.
- Fixed an issue where the collection clip selected outline was not surrounding the entire clip.
- Fixed an issue where Alt+Arrow would switch to the next tempo node change properties but not the selected node.
- Fixed a QuickTime issue when playing beyond the end of the QuickTime movie.
- Fixed an issue where MCU was not clearing its screen properly when changing modes.
- Fixed an issue with rewind when using the German language.
- Fixed an issue where .prj files were not imported properly.
- Fixed an issue where results in the loop browser weren't sorted properly.
- Fixed an issue with unracking racks in the master section.
- Fixed an issue where the loop browser would glitch at the end of playback.
- Fixed Final Mix issue with preset loading on an Intel Mac.
- Fixed an issue where Freeze and Normalize don't work on an Intel Mac.
- Fixed an issue where Mackie HDR/MDR/SDR .prj files were not importing properly.

#### **FIXED OR UPDATED SINCE VERSION 3.0.0.18**

- Added French, German, and Spanish PDFs of the Tracktion 3 Reference Manual.
- Auto Detect Beats for loops has been greatly improved.
- The import rack option is now available even if no rack presets exist.
- Tracktion now allows lasso (ALT + Drag) selecting of container clips.
- The rack filter link buttons now work with automation or quick controls.
- Tracktion now allows its temp directory to be on an external drive.
- Improved MCU and C4 parameter display by centering them.
- Fixed issue where Tracktion was not displaying Tempo Changes properly in all cases.
- Fixed several apparently random crashing issues.
- Fixed issue where Tracktion was not utilizing more than two cores on multi-core systems.
- Fixed issue where Linplug Alpha patches were lost on edit reload when many instances were used.
- Fixed crashing issue when pasting a group of tracks into a folder track.
- Fixed issue with adding a pitch change in the middle of loops.
- Fixed issue where tempo and time signature information was interpreted incorrectly when importing a MIDI file with Time Signature Changes in bar 1.
- Fixed issue where nodes might be added incorrectly at the edges of a clip when dragging a clip with autolock enabled.
- Fixed issue with Revert To Saved where VSTi's appeared the same color as VSTs and a pop-up warned that some VSTs were missing when they weren't.

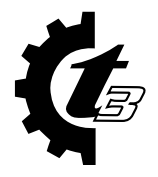

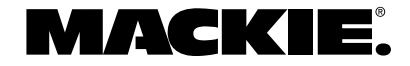

- Fixed issue where playing from partway through a pitch-shifted clip sometimes caused the wrong section of audio to play.
- Fixed issue where the Loop Browser 'Descriptors' buttons enabled in strange combinations.
- Fixed crashing issue when Copy/Pasting a Folder Track.
- Fixed crashing issue when switching inputs to stereo pair while showing big meters.
- Fixed issue where changing speed for audio clips was being calculated wrong.
- Fixed issue where creating a folder containing other folders sometimes caused them to disappear.
- Fixed issue where automation didn't follow a clip when using control-arrow keys.
- Fixed issue where the screen freezes when editing long MIDI clips.
- Fixed crashing issue when drag-copying edited container clips.
- Fixed issue where an empty container clip could be created.
- Fixed issue where slicing a loop clip caused the offset to reset to the start of the clip when moving the loop bar.
- Fixed issue with multiple looped MIDI offset errors where the clip would incorrectly show its contents without offset.
- Fixed issue where you could not click on an input to select it when the MIDI editor was shown.
- Fixed issue where the Custom Controller Mapping editor function list would not update correctly.
- Fixed issue where a small section at the beginning of a MIDI clip was rendering using the wrong velocities.
- Fixed issue where vertical zooming from the mouse with closed folder tracks caused them to zoom to the wrong size.
- Fixed issue where renaming a file name in the Project tab would not update the item in the list immediately.
- Fixed issue where undoing copied and merged MIDI clips would leave the incorrect clip.
- Fixed issue where solo was not muting frozen tracks.
- Fixed issue where Cancel button had no effect on Render Track and Open Edit progress dialog boxes.
- Fixed issue where making changes in the color editor with a plug-in selected would incorrectly change the focus back to the plug-in.
- Fixed issue where choosing a different file for a clip to refer to did not restrict the type of file, allowing you to choose invalid files for clips.
- Fixed issue where the text search in the color editor would fail when separating words with spaces.
- Fixed an issue where, after a loop record pass, the cursor would move to an incorrect position.
- Fixed issue where new tracks were sometimes routed to frozen tracks and thus wouldn't be heard.
- Fixed issue where a MIDI clip would change to the incorrect length after disabling looping.
- Fixed issue where tabbing away from a name field with the Tab key would incorrectly leave it highlighted.
- Fixed issue where moving a filter from one track to another would cause it to disappear if the target track was full.
- Fixed issue where edits improperly scrolled when dragging solid square clip editing tool.
- Fixed issue where deleting all unused takes in a loop clip left the "plus" sign.

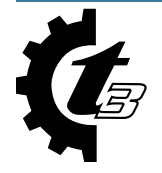

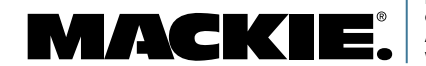

Part No. SW0511 Rev. E 01/08 ©2007-2008 LOUD Technologies Inc. All rights reserved. [www.mackie.com](http://www.mackie.com)